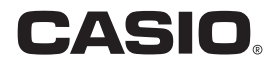

# ウェアラブルセンサー **CMT-S10G** 取扱説明書

このたびはカシオ製品をお買い上げいた だき、誠にありがとうございます。

- 本機をご使用になる前に、必ず別冊「ク イックスタートガイド」の「安全上のご 注意」をよくお読みの上、正しくお使い ください。
- 本書はお読みになった後も、大切に保 管してください。
- 本製品に関する情報は、カシオデジタ ルカメラオフィシャルWebサイト (http://casio.jp/dc/)またはカシオ ホームページ (http://casio.jp/)でご 覧になることができます。

#### カシオメンバーズ会員サイト登録のおすすめ

カシオメンバーズは、カシオ製品にご興味をお持ちの方向けに提供する カシオの会員サイトです。 ご入会されますと以下のサービスをご利用いただけます。

- 1. 様々なカシオ製品のユーザー登録ができます。
- 2.キャンペーンの応募などに便利です。
- 3.情報満載のメールマガジンをご登録いただけます。

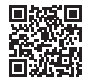

https://members.casio.jp/jp/

# SPORTS ANALYZER

# <span id="page-1-0"></span>付属品を確認する

箱を開けたら、以下の付属品がそろっているか確認してください。そろっていないときは、 お買い上げの販売店にお問い合わせください。

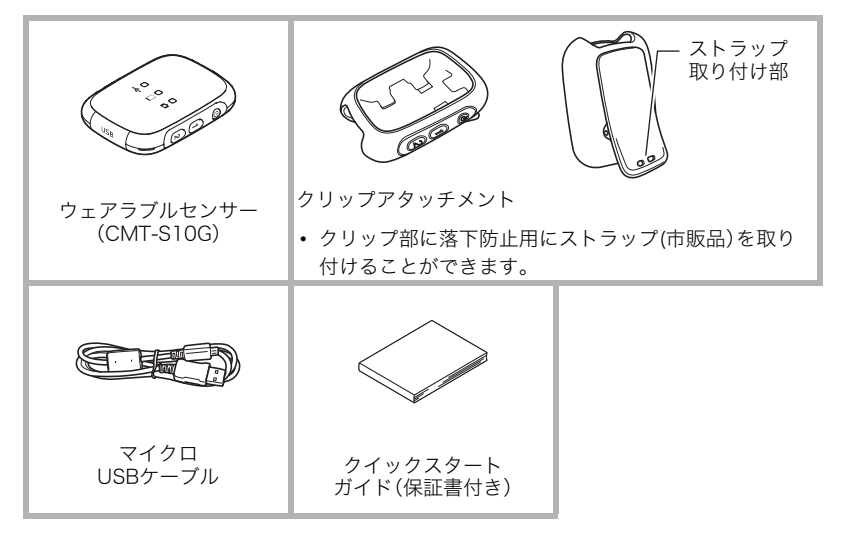

# <span id="page-2-0"></span>あらかじめご承知ください

- 本書の内容については、将来予告なしに変更することがあります。
- 本書の内容については万全を期して作成いたしましたが、万一ご不審な点や誤りなど、 お気付きのことがありましたらご連絡ください。
- 本書の一部または全部を無断で複写することは禁止されています。また、個人としてご 利用になるほかは、著作権法上、当社に無断では使用できません。
- 万一、本機使用や故障により生じた損害、逸失利益または第三者からのいかなる請求に ついても、当社では一切その責任を負えません。
- 万一、EXILIM Connect for GOLFおよびEXILIM Analyzer for Golf(アプリケーション ソフト)の使用により生じた損害、逸失利益または第三者からのいかなる請求について も、当社では一切その責任を負えません。
- 故障、修理、その他の理由に起因するメモリー内容の消失による、損害および逸失利益等 につきまして、当社では一切その責任を負えません。
- 取扱説明書に記載している画面やイラストは、実際の製品と異なる場合があります。

#### 必ず電池を充電してお使いください。

本機には、リチウムイオン充電池が内蔵されています。お買い上げ後は、電池は充電され ていませんので、本機の電池を充電してからご使用ください。

# <span id="page-2-1"></span>本機のファームウェアのバージョンアップについて

本機のファームウェアのバージョンアップは、本機をパソコンに接続して行います。本機と パソコンの接続方法については[、10ページ](#page-9-0)をご覧ください。

• 本機のバージョンアップは、以下のパソコンで行うことができます。 Windows 10、Windows 8.1、Windows 7、Windows Vista Mac OS X 10.7以降

#### 卷 重要

• ファームウェアのバージョンアップは、電池を十分に充電した状態で行ってください。

■参考

- 本機のファームウェアバージョンは、専用アプリEXILIM Connect for GOLFで確認で きます。詳しくはEXILIM Connect for GOLFの取扱説明書をご覧ください[\(4ページ\)](#page-3-0)。
- 本機のファームウェアのバージョンアップのご案内については、カシオデジタルカメラ オフィシャルWebサイトをご覧ください。 http://casio.jp/dc/

# <span id="page-3-1"></span>別売のカメラのファームウェアバージョンについて

本機と別売のカメラEX-SA10 GSET を接続して撮影するには、カメラのファームウェア バージョンが2.0 以降である必要があります。カメラのファームウェアバージョンは専用 アプリEXILIM Connect for GOLF で確認できます。詳しくはEXILIM Connect for GOLF の取扱説明書をご覧ください。

# <span id="page-3-2"></span><span id="page-3-0"></span>専用アプリについて

専用アプリEXILIM Connect for GOLFおよびEXILIM Analyzer for GOLFの詳しい情報に ついては、各専用アプリの取扱説明書(下記のWebサイトからダウンロードすることがで きます)を参照ください。

#### http://www.exilim.com/manual/

- 専用アプリの取扱説明書をダウンロードする場合は、最初に言語(Japanese/日本語) を選択してください。
- 専用アプリの取扱説明書(PDF版)を見るためにはAdobe Reader をインストールする 必要があります。取扱説明書を見ることができない場合は、「お客様相談窓口」にお問い 合わせください。

# 目次

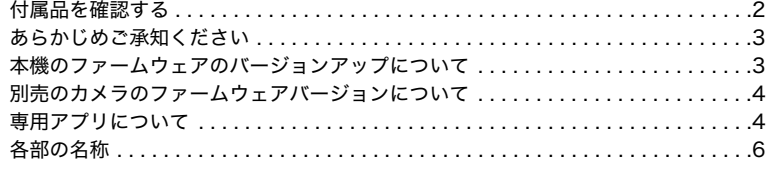

# ■ はじめにご覧ください(基本的な操作)

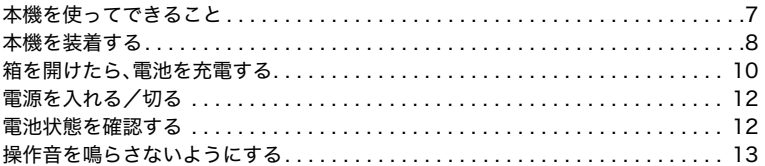

# ■ スマートフォンで本機を操作する

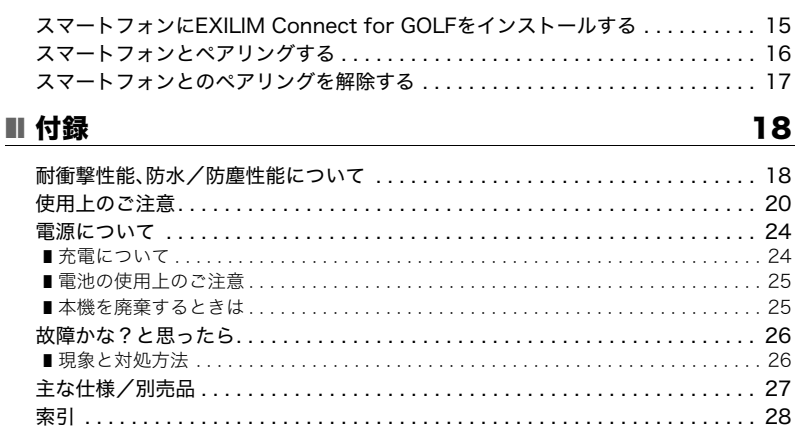

 $\overline{\mathbf{z}}$ 

 $14$ 

# <span id="page-5-0"></span>各部の名称

各部の説明が記載されている主なページを( )内に示します。

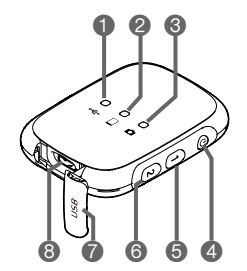

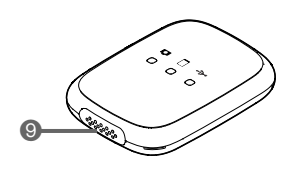

**● [←(--1**ランプ[\(11ページ](#page-10-0)) ● [USB]カバー([11ページ\)](#page-10-1) 2 □ ランプ ([12](#page-11-3)[、16ページ](#page-15-1))  $\odot$  [ $\bigcirc$ ] ランプ ▲【b】ボタン([12ページ](#page-11-0)) 【1】ボタン([12](#page-11-2)[、17ページ](#page-16-1)) 【2】ボタン([13ページ\)](#page-12-1) **BUSB端子([11ページ\)](#page-10-2)** スピーカー

# <span id="page-6-0"></span>はじめにご覧ください(基本的な操作)

# <span id="page-6-1"></span>本機を使ってできること

本機をスマートフォンおよび別売のカシオデジタルカメラ EX-SA10 GSETと無線接続 し、専用アプリ(EXILIM Connect for GOLFとEXILIM Analyzer for GOLF)と一緒に使用 することで、以下のことができます。詳細は、それぞれの専用アプリの取扱説明書をご覧く ださい。

# ■ 撮る

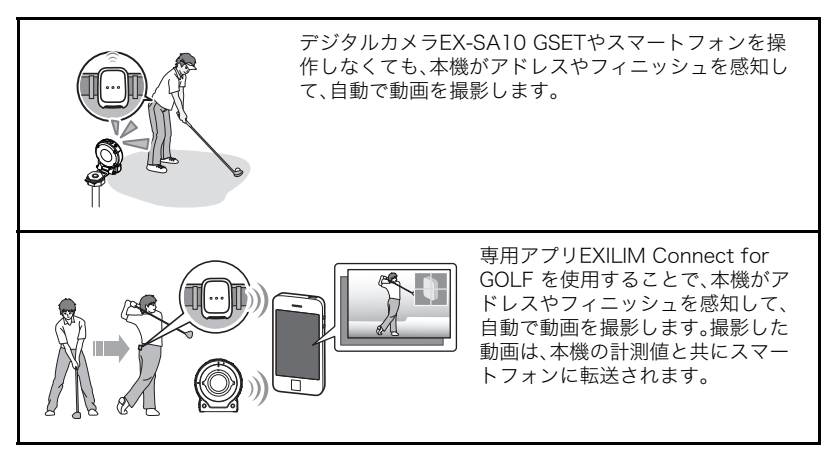

■ 見る

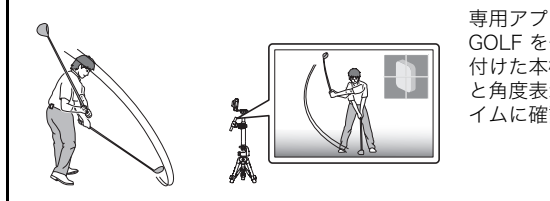

専用アプリEXILIM Connect for GOLF を使用することで、腰に取り 付けた本機の動きをアニメーション と角度表示で分かりやすくリアルタ イムに確認できます。

# ■ 分析する

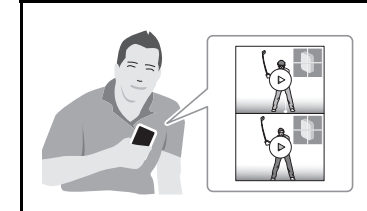

専用アプリEXILIM Analyzer for GOLF を使用 することで、撮影した動画と本機の計測値を一 緒に確認しながらスイングを分析できます。

# <span id="page-7-0"></span>本機を装着する

本機を付属のクリップアタッチメントに取り付けてからズボンのベルトに固定することに よって、ゴルフスイング時の腰の動きを計測できます。

• ローライズやハイウエストのズボンのベルトに取り付けた場合や、ベルトが装着されな い衣服に取り付けた場合は、正しく計測できない可能性があります。また、極端に厚みの あるベルトなど、一部装着できない場合があります。このような場合は、別売品のウェア ラブルセンサー用ベルトアタッチメント「CMA-1」をお使いください。

#### 当 重要

- 使用後は、本機をクリップアタッチメントから取り外してから保管してください。
- 本機を装着したまま、椅子などに座らないでください。背中や腰にけがをする可能性が あります。
- *1.* 本機の【USB】カバー側をクリップアタッチメントのシリコンカバーに入れる
	- シリコンカバーの● を指で押さえながら、本機を入れてください。

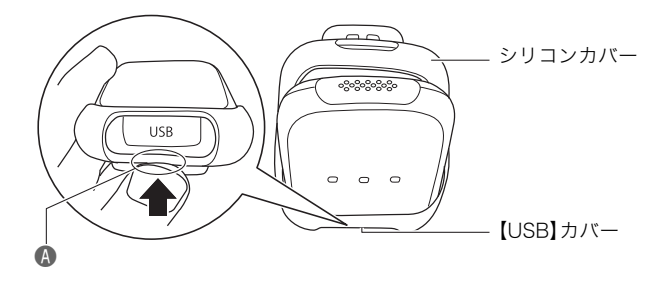

*2.* シリコンカバーの上部をつまんで本機に引っ掛ける

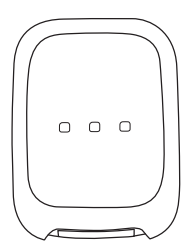

*3.* クリップをズボンのベルトに挟んで、本機を背中のなるべく中心に装着する

• 本機を体に密着するようにしっかり固定してください。ウェアラブルセンサーが しっかり体に固定されていないと、アドレスが検出されない場合があります。

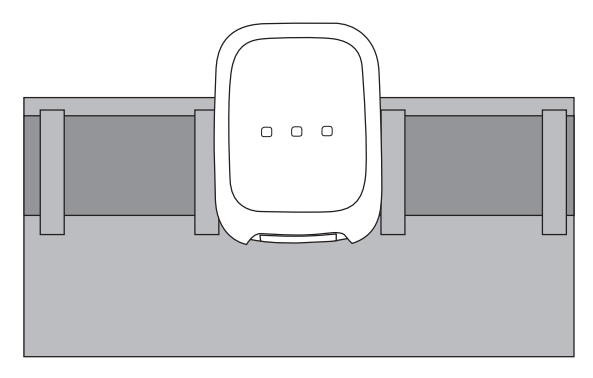

• 背中の中心にベルトループがある場合は、ベルトループを避けた位置に本機を取り 付けてください。

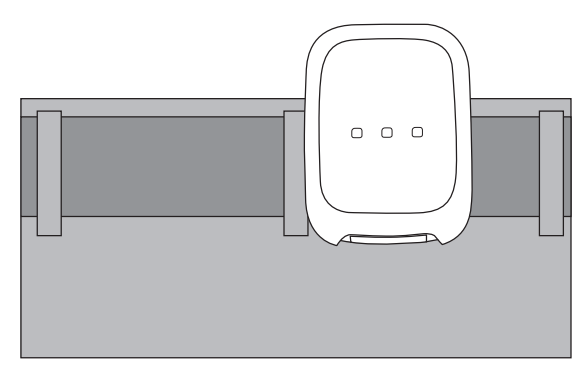

# <span id="page-9-3"></span><span id="page-9-2"></span><span id="page-9-1"></span><span id="page-9-0"></span>箱を開けたら、電池を充電する

本機には、リチウムイオン充電池が内蔵されています。お買い上げ後、電池は充電されてい ませんので、本機の電池を充電してからご使用ください。 電池は次の2種類の方法で充電できます。

- カシオデジタルカメラEX-SA10 GSETに付属のUSB-ACアダプター(AD-C54UJ)、また は別売品のUSB-ACアダプター(AD-C54UJまたはAD-C53U)を使って充電する
- パソコンのUSB端子から充電する

# ■ USB-ACアダプターで充電する

本機の電源が切れた状態で、(1)、(2)、③の順に接続します。 充電時間:約2時間45分

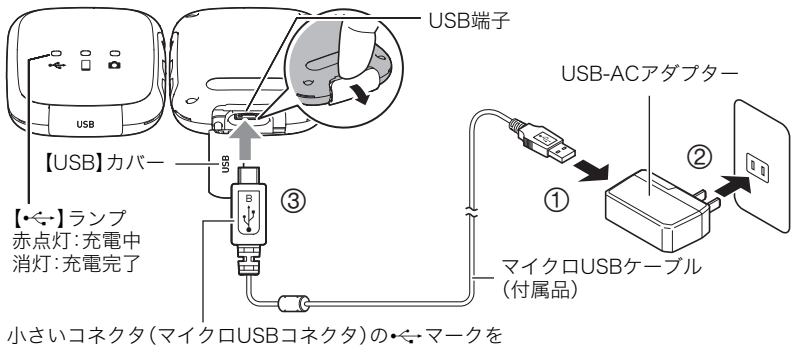

イラストの向きにして差し込みます。

• 本機からアダプターを外す場合は、必ず本機側(上の図の③)から先に外してください。

# ■ パソコンのUSB端子から充電する

本機の電源が切れた状態で、1と2の接続をします。 充電時間:約2時間45分

<span id="page-10-2"></span><span id="page-10-1"></span>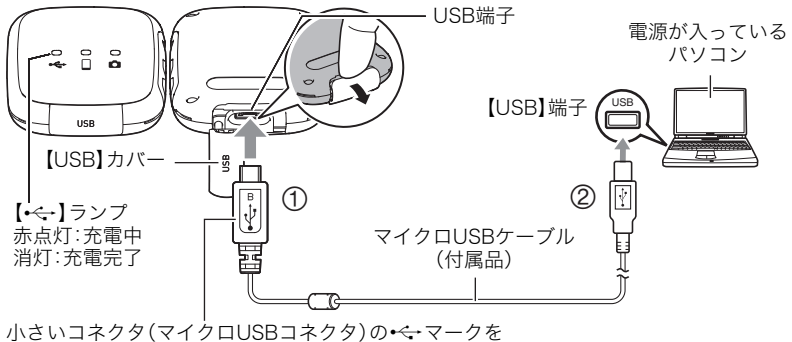

<span id="page-10-0"></span>イラストの向きにして差し込みます。

• 充電中に【り】ボタンを押すと、充電を継続したまま本機の電源が入ります。

#### 卷 重要

- 初めて本機をパソコンにUSBケーブルで接続したとき、パソコンにエラーメッセージが 表示されることがあります。その場合はUSBケーブルを一度抜き差ししてください。
- 長期間電池を使わなかった場合や、パソコンの種類や接続環境によっては、充電時間が さらに延びる場合があります。また、【•←】ランプが赤く点滅することがあります。その 場合は[、24ページ](#page-23-2)をご覧ください。
- パソコンが休止状態のときは充電できません。

## その他充電についてのご注意

- 充電池は本書指定の方法で充電してください。
- 本機はUSB2.0準拠のUSB端子からのみ充電できます。
- USB充電に対応する機器や電源機器には、一定の規格があります。粗悪なもの、規格から 外れるもののご使用は、機器の誤動作、故障の原因になることがあります。
- 自作のパソコンや改造したパソコンでの動作は保証できません。市販のパソコンでも USBポートの仕様によっては、USBケーブルを接続しても充電されないことがありま す。
- 使用直後の熱くなった電池は、十分に充電されない場合があります。電池が冷めるのを 待ってから充電してください。
- 電池は使用しない場合でも、自己放電します。必ず充電してからご使用ください。
- 充電中、テレビやラジオに雑音が入ることがあります。その場合、テレビやラジオからで きるだけ離れたコンセントをご使用ください。
- 充電時間は、電池の容量や残量、使用環境によって若干変化します。
- 充電は、本書で指定したUSB-ACアダプター、USBケーブルをご使用ください。指定以外 のもので充電した場合は、正しく充電できないことがあります。

# <span id="page-11-0"></span>電源を入れる/切る

# ■ 電源を入れる

【p】ボタンを押します。

- 電源が入ると音が鳴り、【□】ランプが赤色で点滅し ます。
- スマートフォンとBluetooth® 無線技術で接続する と、【 】ランプが緑色点滅に変わります。

<span id="page-11-3"></span>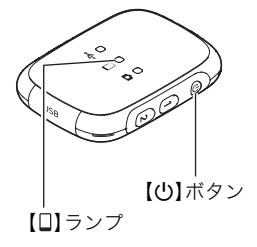

# ■ 電源を切る

【p】ボタンを約2秒間押し続けます。

# <span id="page-11-1"></span>電池状態を確認する

電源が入っている状態で【1】ボタンを押すと、本機のランプで電池状態が約3秒間表示され ます。

• 【→< --】ランプが赤色で点灯したら電池が少なくなっています。早めに充電してください。

■参考

• 電池状態は、専用アプリEXILIM Connect for GOLFでも確認できます。詳しくは専用ア プリの取扱説明書をご覧ください。

<span id="page-11-2"></span>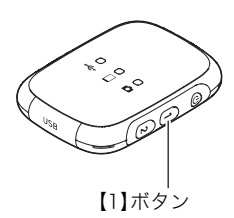

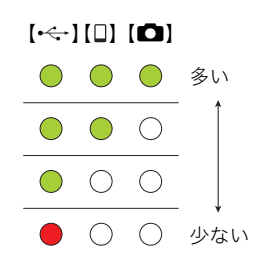

# <span id="page-12-0"></span>操作音を鳴らさないようにする

電源が入っている状態で【2】ボタンを約2秒間押し続けると、操作音が鳴らなくなります。 再度【2】ボタンを約2秒間押し続けると、操作音が鳴るようになります。

▌参考

• 操作音の音量は、専用アプリEXILIM Connect for GOLFで変更できます。詳しくは、専 用アプリの取扱説明書をご覧ください。

<span id="page-12-1"></span>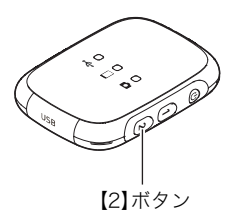

# <span id="page-13-0"></span>スマートフォンで本機を操作する

<span id="page-13-1"></span>本機はBluetooth無線技術での接続機能と無線LAN接続機能の2つを搭載しています。

• 本機とBluetooth low energy技術対応のスマート フォンをBluetooth無線技術で接続することがで きます。

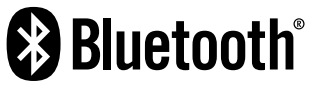

• 本機とデジタルカメラEX-SA10 GSETを無線 LANで接続することができます。本機とカメラの接続については、専用アプリEXILIM Connect for GOLFの取扱説明書をご覧ください。

本製品には電波法に基づく工事設計認証(認証番号:007-AE0221)を受けた特定無線設 備を内蔵しています。

#### ᛵ

• 航空機内など無線通信の使用が制限または禁止されている場所では、本機を使用しない でください。

■参考

• 接続可能な範囲は、通信環境や接続するスマートフォンの機種によって変わります。

# <span id="page-14-1"></span><span id="page-14-0"></span>スマートフォンにEXILIM Connect for GOLFをインストール する

専用アプリEXILIM Connect for GOLFは、Google Play™またはApp StoreでEXILIM Connect for GOLFを検索して、スマートフォンにインストールしてください。

## 専用アプリEXILIM Connect for GOLFが対応しているOS(AndroidまたはiOS)の バージョンは、Google PlayおよびApp Storeのダウンロードサイトで確認してくだ さい。

## アプリの動作保証について

EXILIM Connect for GOLF(アプリ)は、すべてのスマートフォンまたはタブレットで動作 を保証するものではありません。

### ▲ 重要

• アプリの機能および動作環境は、予告なしで変更される場合があります。

# ■ Android端末の場合

- *1.* "Playストア"(Google Play)を開く
- *2.* 検索フィールドに"EXILIM Connect for GOLF"と入力する
- *3.* "EXILIM Connect for GOLF"をインストールする

# ■ iPhone(iOS)の場合

- *1.* "App Store"を開く
- *2.* 検索フィールドに"EXILIM Connect for GOLF"と入力する
- *3.* "EXILIM Connect for GOLF"をインストールする

# <span id="page-15-1"></span><span id="page-15-0"></span>スマートフォンとペアリングする

初めてスマートフォンと接続するときは、以下の操作に従ってペアリングしてください。

#### 卷 重要

- ペアリングは、1台のスマートフォンとしかできません。
- スマートフォンの機種によっては、動作しない場合があります。
- すでにペアリングしている状態で再度ペアリングをすると、一度ペアリングを解除して から、ペアリングし直します。
- ペアリングを始める前に、スマートフォンのBluetoothの設定をオンにしてください。

### 本機の操作

- *1.* 本機の電源が切れていることを確認する 本機の電源が入っている場合は、【ひ】ボタンを約2秒間押し続けて、電源を切ってくだ さい。
- *2.*【p】ボタンを6秒以上押し続ける 【 】ランプがオレンジ色で点灯します。

## スマートフォンの操作

- *3.* "EXILIM Connect for GOLF"を起動する
	- はじめて起動したときは、"ソフトウェア使用許諾契約"と"プライバシーポリシー"が 表示されますので、"同意する"をタップしてください。その後、アプリの機能紹介が 表示されます。画面に表示される"次へ"をタップし続け、最後に"完了"をタップして ください。

## *4.* "ペアリングする"をタップする

# 5. "■"をタップする

*6.* ウェアラブルセンサー"CMT-S10G"をタップする

本機とスマートフォンのペアリングが完了し、Bluetooth無線技術で接続されます。

• 本機とスマートフォンがBluetooth無線接続技術で接続されると、【 】ランプが緑 色で点滅します。

▌参考

• 本機の電源を切ると、Bluetooth無線技術による接続が終了します。

# <span id="page-16-2"></span><span id="page-16-1"></span><span id="page-16-0"></span>スマートフォンとのペアリングを解除する

本機を他のスマートフォンに接続する場合は、ペアリングを解除して、本機からペアリング 情報を削除してください。

*1.* 本機の電源が切れていることを確認する

本機の電源が入っている場合は、【①】ボタンを約2秒間押し続けて、電源を切ってくだ さい。

*2.*【1】ボタンを押したまま、【p】ボタンを6秒以上押し続ける

• ペアリングの解除が完了すると、【□】ランプが赤の点滅から点灯に変わります。

3. 【<sup>()</sup>】ボタンを約2秒間押し続けて電源を切る

▌参考

• ペアリングを解除するときは、スマートフォンでもペアリングを解除する操作を行ってく ださい。詳しくは、EXILIM Connect for GOLFの取扱説明書をご覧ください([4ページ\)](#page-3-2)。

# <span id="page-17-0"></span>付録

# <span id="page-17-4"></span><span id="page-17-3"></span><span id="page-17-2"></span><span id="page-17-1"></span>耐衝撃性能、防水/防塵性能について

本製品は、耐衝撃性能、防水/防塵性能を備えています。

0耐衝撃性能:

MIL-Standard 810F Method 516.5-Shockを参考に策定した当社独自規格による 試験※1をクリアしています。※2

- ※1 1.7mの高さから合板(ラワン材)への10方向(6面、4稜)の落下試験(本機単体、また は本機に付属のクリップアタッチメントを装着した場合)
- ※2 衝撃については日常生活における使用での耐衝撃性を想定していますので、投げつ けたり、無理な落とし方をするなど、故意に極度な衝撃を与えた場合は壊れる場合 がありますのでご注意ください。また、本機の性能に異常がなくても落下衝撃にて キズ等が発生します。
- 0防水性能:

JIS/IEC防水保護等級6級(IPX6)および7級(IPX7)に相当します。

- 予め指定された条件において、あらゆる方向からの水の直接噴流を受けても不具合を 生じない。
- 水深1mの水中(真水)に30分間水没しても内部に水が浸入しない。
- 0防塵性能:

JIS/IEC防塵保護等級6級(IP6X)に相当します。

#### ▲ 重要

• 本製品の耐衝撃性能、防水/防塵性能は、当社試験方法によるもので、無破損・無故障・性 能を保証するものではありません。

# ■ 防水についてのご注意

本機は水深1.0mの環境まで耐えることができますが、以下の点に注意してください。

- •【USB】カバーのパッキンとその接触面にゴミ、砂等の異物が付着していないことを確認 し、異物が付着している場合は清潔で乾燥した柔らかい布で取り除いてください。たと え髪の毛1本、砂粒1個など小さなものが挟まっただけでも漏水することがあります。
- •【USB】カバーの防水パッキンにひび割れ、キズ等がないことを確認してください。
- •【USB】カバーは、しっかり閉じてください。
- 水辺や潮風のあたる場所での【USB】カバーの開け閉め、および濡れた手での開け閉めは 避けてください。
- 本機は水中に沈みますので、市販のストラップを装着するなどして、落とさないように してください。
- 本機を低温下、または40℃以上の高温になる場所(特に強い太陽光の当たるところ、炎天 下の自動車内など)に長時間放置しないでください。防水性能が劣化します。

## ■ 水に濡れた場合のご注意

- •【USB】カバーは、本機についた水滴や汚れを清潔で乾燥した柔らかい布で十分に拭き 取った後、開いてください。
- •【USB】カバーを開いたとき、カバーの内側表面に水滴がつくことがあります。水滴がつ いているときは、必ず拭き取ってからご使用ください。

• 本機に水がかかった場合や、本機が汗で濡れた場合は、クリップアタッチメントと本機 の間に水分がたまる可能性があります。本機を使用後は、本機をクリップアタッチメン トから取り外し、「使用後のお手入れについて」の手順に従って水洗いしてください。

## ■ 使用後のお手入れについて

本機やクリップアタッチメントに砂や泥がついたり、水や汗に濡れた後は、本機をクリップ アタッチメントから取り外し、【USB】カバーをしっかりと閉めた状態で、以下の手順に 従って水洗いしてください。

### *1.* 真水に浸して洗う

• バケツなどに水道水などの真水を入れ、その中に本機およびク リップアタッチメントを10分程さらし、ゴミ、泥、砂などが良く 落ちるように本機およびクリップアタッチメントを軽くゆす りながら洗います。

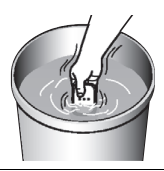

## *2.* 水気を拭き取る

• 清潔で乾燥した柔らかい布で本機およびクリップアタッチメントの水気を拭き取っ てください。水気を拭き取り終えたら、【USB】カバーに水分が残っている場合があ りますので、カバーを開けたまま風通しの良い日陰で完全に乾燥させてください。

#### 卷 重要

- 水洗いは30℃以下の水道水で洗ってください。水漏れや故障の原因となりますので洗剤 や熱湯、強い水流で洗わないでください。
- 本機を振り回して水切りしたり、ドライヤーなどで強制的に乾燥させないでください。
- 洗濯機などで洗わないでください。

## ■ 使用後のご注意

- 高温(40℃以上)や低温(-10℃未満)の場所に放置しないでください。防水性能を保て ない場合があります。
- 洗浄、防錆、防曇等の目的で薬品類は使用しないでください。防水性能を保てない場合が あります。
- 防水性能を維持するために、1年に一度防水パッキンの交換をお勧めします(防水パッキ ンの交換は有料になります)。防水パッキンの交換につきましては、別冊「クイックス タートガイド」に記載の「修理に関するお問い合わせ窓口」またはお買い上げの販売店に お問い合わせください。

# ■ その他のご注意

- 本製品の付属品のマイクロUSBケーブルは、防水性能はありません。
- 本機に極度な衝撃が加わると、防水性能を保てない場合があります。
- 寒冷地では本機に水滴が付着していると、凍結することがあります。凍結したままで使 用すると故障の原因になります。水滴が付着したまま放置しないでください。
- 取り扱い上の不注意により、万一、水漏れ事故を起こした場合、内部機材(充電池など)の 損害、及び撮影に要した諸費用などの補償はご容赦願います。
- 本機の水没事故は、当社では一切その責任を負いかねます。

# <span id="page-19-0"></span>使用上のご注意

## ■ 通信環境について

本機はスマートフォンとBluetooth 無線技術で接続することによって使うことができま す。本機を手で覆ったり、遮蔽物で囲うと、スマートフォンと接続できないことがあります。

## ■ 使用環境について

- 使用可能温度範囲:ー10~40℃
- 使用可能湿度範囲:10~85%(結露しないこと)
- 次のような場所には置かないでください。
	- 直射日光の当たる場所、湿気やホコリ、砂の多い場所
	- 冷暖房装置の近くなど極端に温度、湿度が変化する場所
	- 日中の車内、振動の多い場所
- 本製品を使用または保管するときに強い電磁気/放射線または磁場を発生する機器に近 づけないようにしてください。

### ■ 結露について

真冬に寒い屋外から暖房された室内に移動するなど、急激に温度差の大きい場所へ移動す ると、本機の内部や外部に水滴が付き(結露)、故障の原因となります。結露を防ぐには、本機 をビニール袋で密封しておき、移動後に本機を周囲の温度に十分慣らしてから取り出して、 数時間放置してください。

## ■ お手入れについて

本機が汚れた場合は、乾いた柔らかい布で拭いてください。

# ■【USB】カバーの閉じかた

カバーを片手で閉じると、本体から浮いてしまう場合があり ます。両手の親指でカバーを左右均等に押し込んで閉じてく ださい。

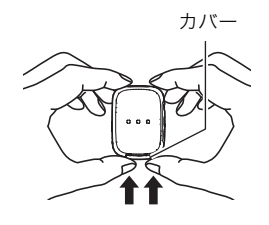

#### ■ 無線機能(無線LAN、Bluetooth無線技術)の使用上のご注意

- この製品は、無線を利用しているため、周りの機器に影響を与えたり、影響を及ぼされる 可能性があります。
- 本機は米国再輸出規制(EAR)の対象となり、米国禁輸国への輸出や持ち出しはできませ ん。

#### 使用周波数について

本機は2.4GHz帯周波数を使用しますが、他の無線機器も同じ周波数を使っていることがあ ります。

本機は小電力データ通信システムの無線装置を内蔵しております。 使用している周波数帯では、電子レンジ等の産業・科学・医療用機器のほか、他の同種無線局、 工場の製造ラインなどで使用される免許を要する移動体識別用構内無線局、免許を要しない 特定小電力無線局、アマチュア無線局など(以下「他の無線局」と略す)が運用されています。

- 本機を使用する前に、近くで「他の無線局」が運用されていないことを確認してください。
- 万一、本機と「他の無線局」との間に電波干渉が発生した場合には、速やかに本機の使用場所 を変えるか、または機器の使用を停止してください。
- その他、電波干渉が発生した場合などお困りのことが起きたときは、「お客様相談窓口」に記 載されている連絡先までお問い合わせください。

## 周波数の見方について

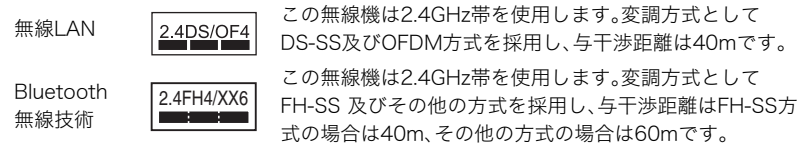

#### 電波転送の傍受について

電波によるデータの送受信は第三者に傍受される可能性があります。あらかじめご了承く ださい。

### 不正アクセスについて

紛失や盗難などによって本機に搭載されている接続先への不正アクセスや利用などが行わ れ、被害や損害が発生しても、当社では一切の責任を負いかねます。

#### 無線機器としての利用について

本製品の無線機能は、この取扱説明書に記載している範囲内でお使いください。それ以外の 用途で使用して損害が生じた場合、当社では一切の責任を負いかねます。

#### 磁場・静電気・電波障害について

電子レンジ付近など磁場、静電気、電波障害が発生するところでは本製品を使用しないでく ださい。環境により電波が届かないことがあります。

また、2.4GHz帯の電波を使用しているものの近くで使用すると双方の処理速度が落ちる場 合があります。

## 公衆LANへの接続に関して

本機は公衆無線LAN環境を経由して無線LAN接続することはできません。

#### 仕向地について

本機の無線LAN機能は、日本での利用を前提としています。日本国外での使用は、その国の 電波関連規格等に違反するおそれがあり、当社では一切の責任を負いかねます。

## ■ その他の注意

• 使用中、本機は若干熱を持ちますが、故障ではありません。

 この装置は、クラスB情報技術装置です。この装置は、家庭環境で使用することを目的 としていますが、この装置がラジオやテレビジョン受信機に近接して使用されると、受 信障害を引き起こすことがあります。 取扱説明書に従って正しい取り扱いをしてください。

VCCI-B

本文中の以下の用語は、それぞれ各社の登録商標または商標です。なお、本文中には、™マー ク、®マークを明記していません。

- iPhoneは、Apple Inc.の商標です。
- iPhone商標は、アイホン株式会社のライセンスに基づき使用されています。
- Adobe、Reader はAdobe Systems Incorporated(アドビシステムズ社)の米国ならび に他の国における登録商標または商標です。
- AndroidおよびGoogle PlayはGoogle Inc.の登録商標または商標です。
- App StoreはApple Inc.のサービスマークです。
- iOSは米国シスコの商標もしくは登録商標です。
- The Bluetooth® word mark and logos are registered trademarks owned by Bluetooth SIG, Inc. and any use of such marks by CASIO COMPUTER CO., LTD. is under license. Other trademarks and trade names are those of their respective owners.

Bluetooth®のワードマークおよびロゴは、 Bluetooth SIG, Inc. が所有する登録商標 であり、カシオ計算機(株)はこれらのマークをライセンスに基づいて使用しています。 その他の商標およびトレードネームは、それぞれの所有者に帰属します。

- EXILIM、EXILIM Connect for GOLFおよびEXILIM Analyzer for GOLFは、カシオ計算 機(株)の登録商標または商標です。
- その他の社名および商品名は、それぞれ各社の登録商標または商標です。

本製品に弊社が提供しているソフトウェアを、無断で営業目的で複製(コピー)したり、頒布 したり、ネットワークに転載したりすることを禁止します。

# ■ オープンソースソフトウェア(Open Source Software)について

本製品には、以下のライセンス条件に基づいてライセンスされているソフトウェアが含ま れています。

#### **STM32F4xx Standard Peripherals Drivers STM32F4xx CMSIS**

Copyright (c) 2015 STMicroelectronics International N.V.. All rights reserved.

Redistribution and use in source and binary forms, with or without modification, are permitted, provided that the following conditions are met:

- 1. Redistribution of source code must retain the above copyright notice, this list of conditions and the following disclaimer.
- 2. Redistributions in binary form must reproduce the above copyright notice, this list of conditions and the following disclaimer in the documentation and/or other materials provided with the distribution.
- 3. Neither the name of STMicroelectronics nor the names of other contributors to this software may be used to endorse or promote products derived from this software without specific written permission.
- 4. This software, including modifications and/or derivative works of this software, must execute solely and exclusively on microcontroller or microprocessor devices manufactured by or for **STMicroelectronics**
- 5. Redistribution and use of this software other than as permitted under this license is void and will automatically terminate your rights under this license.

THIS SOFTWARE IS PROVIDED BY STMICROELECTRONICS AND CONTRIBUTORS "AS IS" AND ANY EXPRESS, IMPLIED OR STATUTORY WARRANTIES, INCLUDING, BUT NOT LIMITED TO, THE IMPLIED WARRANTIES OF MERCHANTABILITY, FITNESS FOR A PARTICULAR PURPOSE AND NON-INFRINGEMENT OF THIRD PARTY INTELLECTUAL PROPERTY RIGHTS ARE DISCLAIMED TO THE FULLEST EXTENT PERMITTED BY LAW. IN NO EVENT SHALL STMICROELECTRONICS OR CONTRIBUTORS BE LIABLE FOR ANY DIRECT, INDIRECT, INCIDENTAL, SPECIAL, EXEMPLARY, OR CONSEQUENTIAL DAMAGES (INCLUDING, BUT NOT LIMITED TO, PROCUREMENT OF SUBSTITUTE GOODS OR SERVICES; LOSS OF USE, DATA, OR PROFITS; OR BUSINESS INTERRUPTION) HOWEVER CAUSED AND ON ANY THEORY OF LIABILITY, WHETHER IN CONTRACT, STRICT LIABILITY, OR TORT (INCLUDING NEGLIGENCE OR OTHERWISE) ARISING IN ANY WAY OUT OF THE USE OF THIS SOFTWARE, EVEN IF ADVISED OF THE POSSIBILITY OF SUCH DAMAGE.

# <span id="page-23-3"></span><span id="page-23-2"></span><span id="page-23-1"></span><span id="page-23-0"></span>充電について

# ■ 充電中に【←】ランプが赤色に点滅したときは

充電中に【•←】ランプが赤色に点滅したときは、以下のいずれかの場合により充電できな いことを示しています。説明に従って処置したあとに、再度充電してください。

### 周辺温度または電池の温度が、高温または低温状態である場合

USBケーブルを抜いて常温でしばらく放置したあと、周囲の温度が15℃~35℃の温度範 囲で充電を再開してください。

## タイマーが働いた場合

電池の未使用期間が長期化した場合や、パソコンの種類や接続環境によっては充電時間が 延びる場合があります。充電時間が約5時間を超えると、タイマーが働き、フル充電でない 場合でも充電を停止します。

また、電池の未使用期間が更に長期化した場合は約60分で充電を停止することもありま す。

1)長期間充電しなかった場合

USBケーブルを一度抜いて、再度差し込んで充電を再開してください。

2)パソコンで充電する際、接続環境によって十分な電力を供給できない場合

USB2.0準拠のUSB端子からのみ充電できます。500mA程度の電流供給ができるUSB ポートに直接差し込んでください。

パソコンの給電能力については、ご使用のパソコンのメーカーにお問い合わせください。 USBケーブルを一度抜いて、再度差し込んで充電を再開することもできますが、給電能力 が低いパソコンの場合は、この動作を繰り返さないとフル充電にならない場合があります。

上記の処置をしてもエラーが起こる、または5時間を超えても充電が終了しない場合は、 電池の不良が考えられます。別冊「クイックスタートガイド」に記載の「修理に関するお 問い合わせ窓口」にお問い合わせください。

# <span id="page-24-0"></span>電池の使用上のご注意

- 寒い場所では、電池の特性上、十分に充電されていても、使用時間が短くなります。
- 15℃~35℃の温度範囲で充電してください。範囲外の温度では、充電時間が長くなった り、十分な充電ができないことがあります。
- 充電直後でも電池の使用時間が大幅に短くなった場合は、電池の性能寿命と思われます ので、新しい電池と交換してください。電池の交換については、「修理に関するお問い合 わせ窓口」またはお買い上げの販売店にお問い合わせください。なお、電池をご自分で交 換することはできません。
- 乾燥した涼しい場所(20℃以下)で保管してください。
- 長期間保管する場合は、過放電を防止するために、3ヶ月に1回ぐらいの割合でフル充電 してください。

# <span id="page-24-1"></span>本機を廃棄するときは

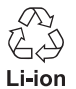

本機に内蔵されている充電式電池はリサイクルができます。 本機を廃棄するときは、別冊「クイックスタートガイド」に記載の「修理に関 するお問い合わせ窓口」にお問い合わせください。

# <span id="page-25-0"></span>故障かな?と思ったら

# <span id="page-25-1"></span>■根象と対処方法

<span id="page-25-2"></span>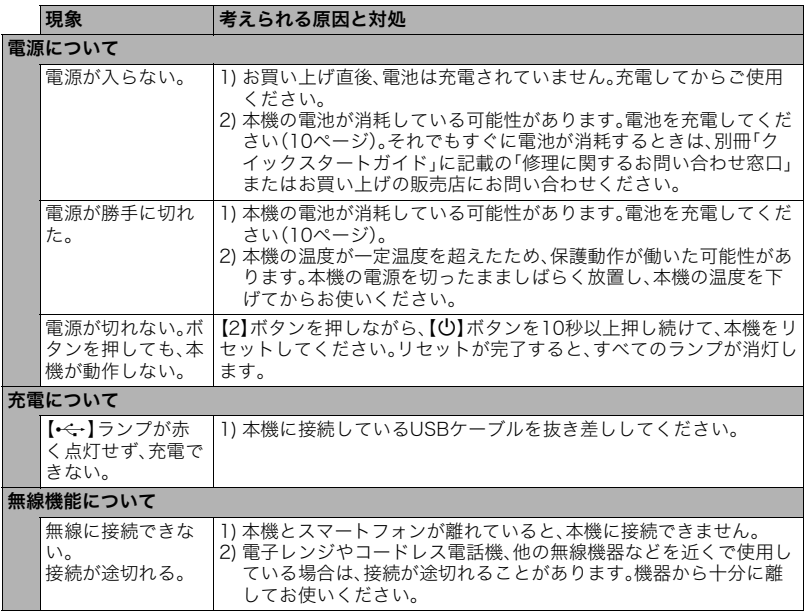

# <span id="page-26-0"></span>主な仕様/別売品

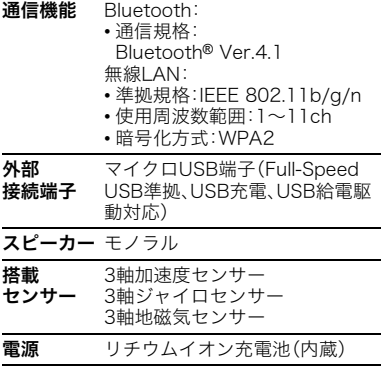

#### 電池寿命

下記の電池寿命は温度23℃で使用した場 合の電源が切れるまでの目安であり、保証 時間または保証枚数ではありません。低温 下で使うと、電池寿命は短くなります。

# "スイングを撮影し計測"機能で1分間に 1スイングした場合の撮影回数

約75回※1/約1350回※2

- ※1 デジタルカメラEX-SA10 GSETと 一緒に使う場合、カメラの電池が切 れるまでの撮影可能回数。
- ※2 デジタルカメラEX-SA10 GSETを USB給電しながら連続駆動した場 合に、CMT-S10Gの電池が切れるま での撮影可能回数。

### "体の動きをリアルタイムに確認"機能で の連続使用時間

約1時間15分※1/約21時間30分※2

- ※1 デジタルカメラEX-SA10 GSETと 一緒に使う場合のカメラの連続使用 時間。
- ※2 デジタルカメラEX-SA10 GSETを USB給電しながら連続駆動または、 CMT-S10G単体で連続駆動した場 合に、 CMT-S10Gの電池が切れる までの連続使用時間。
- 温度:23℃
- 前記は、新品の電池のフル充電状態での 数値です。繰り返し使用すると、電池寿 命は徐々に短くなります。
- この数値は実際の使用での電池寿命を 保証するものではありません。
- 無線接続されるスマートフォンや電波 状況、電源が入った状態の時間、その他 設定、使用時の温度により、使用可能時 間が大幅に異なる場合があります。

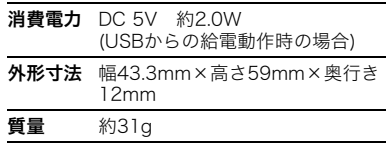

# ■ 適応機種 (2016年11月現在)

• EXILIMデジタルカメラ

EX-SA10 GSET

# ■ 別売品 (2016年11月現在)

- USB-ACアダプター AD-C54UJ
- ウェアラブルセンサー用 ベルトアタッチメント CMA-1

上記をはじめとする別売品の最新情報につ いては、携帯電話やスマートフォンで下の QRコードを読み取るか、下記アドレスに接 続して、Webサイトでご確認ください。 また、カタログでもご確認いただけます。

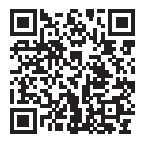

http://casio.jp/dc/option/

別売品は、お買い求めの販売店、または e-casio カシオオンラインショッピング にご用命ください。

URL: http://www.e-casio.co.jp/

# <span id="page-27-0"></span>索引

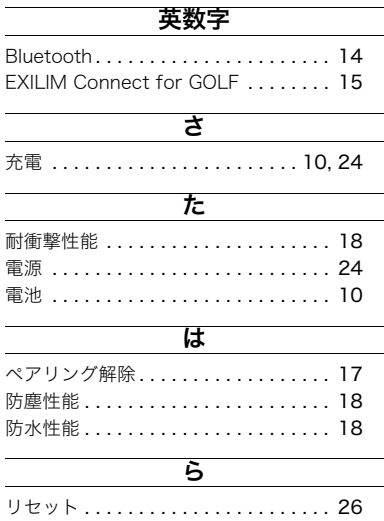

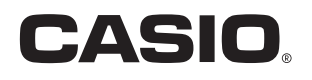

# カシオ計算機株式会社

〒151-8543 東京都渋谷区本町1-6-2

MA1712-C

© 2016 CASIO COMPUTER CO., LTD.